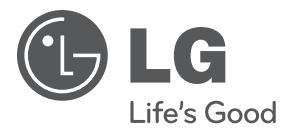

# **РЪКОВОДСТВО ЗА ПОТРЕБИТЕЛЯ Портативен DVD плеър**

Преди да използвате вашия уред, прочетете внимателно настоящото ръководство и го запазете за бъдещи справки.

DT733

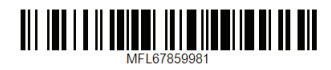

# <span id="page-1-0"></span>**Информация за безопасност**

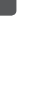

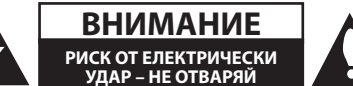

**ВНИМАНИЕ:** ЗА ДА СЕ НАМАЛИ ОПАСНОСТТА ОТ ЕЛЕКТРИЧЕСКИ УДАР, НЕ СВАЛЯЙТЕ ГОРНИЯ (ИЛИ ЗАДНИЯ) КАПАК. ВЪТРЕ НЯМА ЧАСТИ, КОИТО ДА СЕ ОБСЛУЖВАТ ОТ ПОТРЕБИТЕЛЯ. ЗА ОБСЛУЖВАНЕ ТЪРСЕТЕ КВАЛИФИЦИРАН ПЕРСОНАЛ ОТ СЕРВИЗ.

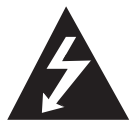

Знакът "светкавица в равностранен триъгълник" има за цел да предупреди потребителя за наличието на неизолирано опасно напрежение в затворената

част на уреда, което може да е достатъчно силно, за да представлява риск от електрически удар.

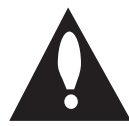

Знакът "удивителна в равностранен триъгълник" има за цел да предупреди потребителя за наличието на важни инструкции за работа и поддръжка (обслужване) в ръководството,

съпровождащо уреда.

**ПРЕДУПРЕЖДЕНИЕ:** ЗА ДА НАМАЛИТЕ РИСКА ОТ ПОЖАР ИЛИ ЕЛЕКТРИЧЕСКИ УДАР, НЕ ИЗЛАГАЙТЕ ТОЗИ УРЕД НА ДЪЖД ИЛИ ВЛАГА.

**ПРЕДУПРЕЖДЕНИЕ:** Не инсталирайте този уред в затворено пространство, като например шкаф за книги или подобна мебел.

**ПРЕДУПРЕЖДЕНИЕ:** Батерията не трябва да бъде излагана на прекалено висока температура, като например слънчеви лъчи, огън и т. н.

**ВНИМАНИЕ:** Не закривайте вентилационните отвори. Инсталирайте в съответствие с инструкциите на производителя. Процепите и отворите в корпуса са направени за вентилация и с цел да осигуряват надеждна работа на уреда и да го предпазват от прегряване. Никога не закривайте отворите, поставяйки уреда върху легло, канапе, килим или друга подобна повърхност. Този уред не трябва да се инсталира вграден, напр. в библиотека или шкаф, освен ако не е осигурена подходяща вентилация и при спазване на указанията на производителя.

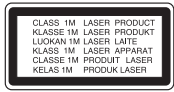

**ВНИМАНИЕ:** ПРИ ОТВАРЯНЕ СЕ ИЗЛЪЧВА ВИДИМА И НЕВИДИМА РАДИАЦИЯ КЛАС 1M. НЕ ГЛЕДАЙТЕ ДИРЕКТНО С ОПТИЧНИ ПРИБОРИ.

Използването на дистанционно управление, настройки или извършването на процедури, различни от описаните тук, може да доведе до опасно за здравето излагане на радиация.

#### **ПРЕДУПРЕЖДЕНИЕ относно захранващия кабел**

За повечето уреди се препоръчва да бъдат инсталирани към отделна верига;

Това означава верига с единичен контакт, който захранва само този уред и няма допълнителни изводи или разклонения. Проверете на страницата с техническите характеристики на това ръководство, за да бъдете сигурни. Не претоварвайте стенните контакти. Претоварени стенни контакти, разхлабени или повредени стенни контакти, удължители, кабели с нарушена цялост или с повредена или напукана изолация са опасни. Всяко от тези условия може да доведе до електрически удар или пожар. Периодично проверявайте кабела на вашия уред и ако видът му свидетелства за повреда или износване, изключете уреда от контакта, прекратете използването на уреда и се свържете с официален сервизен център за подмяна на кабела с подходящ. Пазете захранващия кабел от вредни физически или механични въздействия, като например усукване, огъване, прищипване, затискане от врата или настъпване. Обръщайте особено внимание на щепселите, стенните контакти и мястото, където кабелът излиза от уреда. За да изключите захранването от мрежата, издърпайте щепсела на захранващия кабел. Когато инсталирате уреда, осигурете лесен достъп до щепсела.

#### **ВНИМАНИЕ, когато използвате този продукт в условия на ниска влажност.**

- Може да предизвика статично електричество в условия на ниска влажност.
- Препоръчва се да използвате този продукт, след като сте докоснали метален предмет, който провежда електричество.

Това устройство е снабдено с преносима батерия или акумулатор.

**Безопасен начин за изваждане на батерията или акумулатора от уреда:** За да предотвратите замърсяване на околната среда и евентуални заплахи за здравето на хора и животни, оставете старата батерия или акумулатор в подходяща опаковка на определеното място за събирането им. Не изхвърляйте батерии или акумулатори заедно с другите отпадъци. Препоръчително е да използвате батерии и акумулатори, предлагани от местните системи за възстановяване на част от стойността им при връщане на старите. Батерията не трябва да бъде излагана на прекалено висока температура, като например слънчеви лъчи, огън и т. н.

**ПРЕДУПРЕЖДЕНИЕ:** За информация относно знаците за безопасност, включително за идентификация на продукта и номиналната мощност моля, направете справка с основната табела върху дъното на уреда.

#### **ВНИМАНИЕ:**

- • Уредът не трябва да се излага на вода (капки или пръски) и върху него не трябва да се поставят никакви съдове, пълни с вода, като напр. вази.
- • Трябва да има минимални отстояния от уреда за достатъчно вентилиране, не по-малки от 5 см.
- • Вентилацията не трябва да бъде възпрепятствана чрез покриване на вентилационните отвори с предмети, като вестници, покривки, завеси и т. н.
- Източници на пламък, като свещи например, не трябва да се поставят върху уреда.
- • Вътрешната литиева батерия в DVD плеъра не може да бъде сменяна от потребителя поради опасност от избухване, ако се смени неправилно, а трябва да се замени със същия вид батерия от специалист.
- Използвайте уреда само на места с тропически и умерен климат.
- • Прекаленото звуково налягане от различни видове слушалки може да причини загуба на слух.

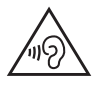

За да се предпазите от евентуално увреждане на слуха, не слушайте дълго време много усилен звук.

#### **Предпазни мерки при използване в кола**

- За предотвратяване на електрически удар и възможна повреда на вашия уред или превозно средство, винаги изключвайте адаптера за автомобила от гнездото на запалката преди да извадите щепсела от уреда си.
- • Бушон от 1,5 ампера, 250 V за защита се монтира в адаптера за автомобила.
- • Докато се стартира двигателя, откачете адаптера за автомобила от гнездото на запалката в автомобила.
- Не пускайте уреда при разреждане на акумулатора на колата. Максималният ток на динамото може да стане причина за изгаряне на постояннотоковия предпазител.
- • Ако захранващото напрежение на превозното средство падне под около 10 волта, уредът може да не работи правилно.
- • Не оставяйте уреда на място, където температурата превишава 45 °C (113 °F), или преносимото устройство може да се повреди.

#### **Изхвърляне на вашия стар уред**

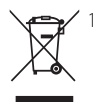

1. Ако на продукта има символ на задраскан кош за отпадъци, това означава, че продуктът отговаря на Европейска директива 2002/96/ЕС.

- 2. Всички електрически и електронни продукти трябва да бъдат изхвърляни отделно от битовите отпадъци чрез определени за това от правителството и местните власти съоръжения.
- 3. Правилното изхвърляне на вашия уред ще помогне за предотвратяване на възможни негативни последици за околната среда и човешкото здраве.
- 4. За по-подробна информация за изхвърлянето на стария ви уред се обърнете към местната община, услугите по изхвърляне на отпадъци или магазина, откъдето сте закупили продукта.

### **Изхвърляне на батерии/ акумулатори след изтичане на срока им на годност**

- 1. Ако към батериите/акумулаторите има символ на задраскан кош за отпадъци, това означава, че продуктът отговаря на Европейска директива 2006/66/ЕС.
- 2. Ако батерията съдържа над 0,0005 % живак, 0,002 % кадмий или 0,004 % олово, този символ може да е придружен от химически знак, обозначаващи живак (Hg), кадмий (Cd) или олово (Pb).
- 3. Всички батерии/акумулатори трябва да бъдат изхвърляни отделно от битовите отпадъци чрез определени за това от правителството и местните власти съоръжения.
- 4. Правилното изхвърляне на непотребните батерии/акумулатори ще помогне за предотвратяване на възможни негативни последици за околната среда, животните и човешкото здраве.
- 5. За по-подробна информация за изхвърлянето на непотребни батерии/ акумулатори се обърнете към местната община, услугите по изхвърляне на отпадъци или магазина, откъдето сте закупили продукта.

С настоящото LG Electronics заявява, че този/ тези продукт(и) е/са съвместим(и) с основните изисквания и други приложими условия на Директива 2004/108/EО, 2006/95/EО, 2009/125/ EО и 2011/65/EU.

#### **Офис за контакти относно съответствието на този продукт:**

LG Electronics Inc.

- EU Representative, Krijgsman 1,
- 1186 DM Amstelveen, The Netherlands
- Моля, отбележете, че това НЕ е контакт за отдела за Обслужване на клиенти. За информация от отдела за Обслужване на клиенти, вижте в Гаранционната карта или се свържете с търговеца, от когото сте купили този продукт.

#### **Бележки относно авторските права**

- Този продукт включва технология за защита на авторски права, която е защитена от патенти в САЩ и други права на интелектуална собственост. Използването на тази технология за защита на авторски права трябва да се удостовери от Rovi Corporation и е предназначена само за домашна или други ограничени употреби, освен ако няма специално разрешение от Rovi Corporation. Обратният инженеринг и дезасемблирането са забранени.
- Съгласно законите на САЩ и лруги страни за авторски права за неупълномощено записване, употреба, извеждане на екран, разпространение или промяна на телевизионни програми, видеозаписи, DVD дискове, компактдискове и други материали може да бъдете подведени под гражданска и/или наказателна отговорност.

#### **Забележки относно дисковете**

- Не докосвайте долната страна (със записа) на дисковете. Хващайте дисковете за периферията, така че върху повърхността да не остават отпечатъци от пръсти. Не слагайте лепенки по дисковете.
- y След използване на диска винаги го връщайте в опаковката му. Не излагайте дисковете на пряка слънчева светлина или на източници на топлина и никога не ги оставяйте в паркиран автомобил, изложени на пряка слънчева светлина.

#### **Бележки относно устройството**

- Запазете оригиналната кутия и опаковъчните материали. Ако се наложи да транспортирате системата, използвайте оригиналната фабрична опаковка, за да й осигурите максимална защита.
- При почистване на системата използвайте мека, суха кърпа. Ако повърхностите са силно замърсени, използвайте мека кърпа, навлажнена с разтвор на слаб миещ препарат. Не използвайте силни разтворители, като алкохол, бензин или разредители, тъй като те могат да увредят повърхностите на корпуса.
- Уредът е високотехнологично, прецизно устройство. Ако оптичната приемна леща или механизмът за въртене на диска се замърсят или износят, качеството на изображението може да се влоши. За допълнителна информация се обръщайте към най-близката официална сервизна база.

# **Съдържание**

#### **[1 Първи стъпки](#page-1-0)**

- [Информация за безопасност](#page-1-0)
- [Въведение](#page-5-0)
- 6 [За символа "](#page-5-0) $\varnothing$ " на дисплея
- [Символи, използвани в това](#page-5-0)  [ръководство](#page-5-0)
- [Регионален код](#page-5-0)
- [Възпроизводими дискове](#page-5-0)
- [Съвместимост на файловете](#page-6-0)
- [Основно тяло на уреда](#page-7-0)
- [Доставени принадлежности](#page-8-0)
- [Презареждаща се батерия](#page-8-0)

#### **[2 Свързване](#page-9-0)**

- [Свързване на AC адаптера](#page-9-0)
- [Свързване на адаптера за автомобила](#page-9-0)
- [Свързване на аудио и видео кабели](#page-9-0)

#### **[3 Системни настройки](#page-10-0)**

- [Настройки](#page-10-0)
- [Настройване на системата](#page-10-0)
- [Меню \[LANGUAGE\]](#page-10-0)
- [Меню \[DISPLAY\]](#page-10-0)
- [Меню \[AUDIO\]](#page-11-0)
- [Меню \[LOCK\]](#page-11-0)
- [Меню \[OTHERS\]](#page-11-0)

#### **[4 Използване](#page-12-0)**

 [Обща информация за възпроизвеждането](#page-12-0) – [Възпроизвеждане на диск](#page-12-0)  – [Възпроизвеждане на файл](#page-12-0)  – [Екранен дисплей](#page-12-0)  – [Общи операции](#page-13-0) [Възпроизвеждане – разширени функции](#page-14-0) – [Филм](#page-14-0)  – [Музика](#page-14-0)  – [Снимки](#page-15-0)  **[5 Отстраняване на](#page-16-0)   [неизправности](#page-16-0)** [Отстраняване на неизправности](#page-16-0)

#### **[6 Приложение](#page-17-0)**

# [Списък на кодовете на страни](#page-17-0)

- [Списък с кодове на езици](#page-18-0)
- [Технически характеристики](#page-19-0)
- [Търговски марки и лицензи](#page-19-0)

### 

# 

# <span id="page-5-0"></span>**Въведение**

### За символа " $\oslash$ " на дисплея

Символът " $Q$ " може да се появи на телевизионния екран по време на работа и показва, че функцията, пояснена в това ръководство за потребителя, не е достъпна на този конкретен носител.

### **Символи, използвани в това ръководство**

Раздел, в чието заглавие има един от следните символи, е приложим само за диска или файла, представен от символа.

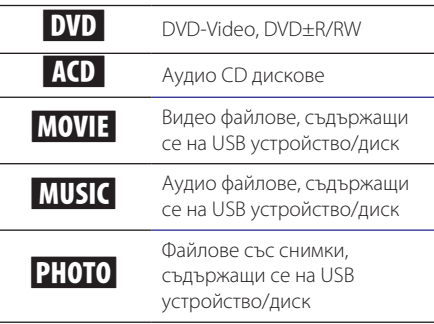

### **Регионален код**

Този уред има регионален код, отпечатан на долната страна на уреда. Този уред може да възпроизвежда само DVD дисковете, посочени на етикета на гърба на уреда, или "ALL".

### **Възпроизводими дискове**

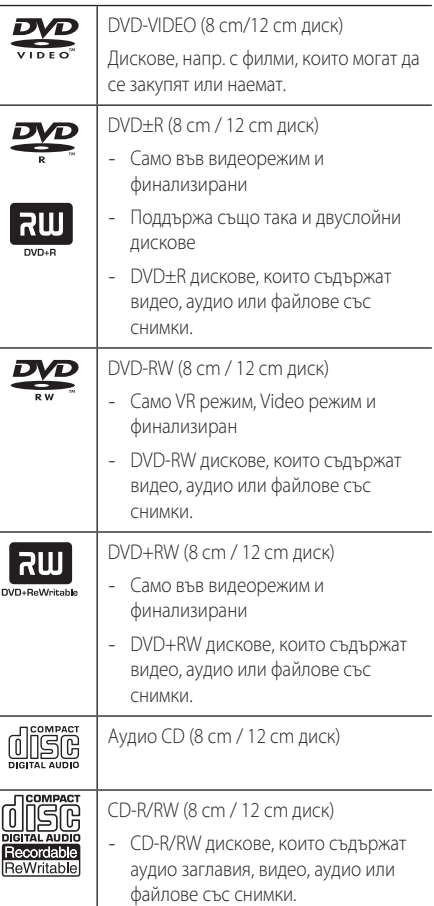

### **П** Забележка

Трябва да зададете опцията [Mastered] за дисков формат, за да направите дисковете съвместими с плеърите, когато форматирате презаписваеми дискове. Когато за опцията зададете Live System, не можете да ги използвате на плеъра. (Mastered/ Live File System: система на дисков формат за Windows Vista)

### <span id="page-6-0"></span>**Съвместимост на файловете**

#### **Общи**

Валидни разширения на файлове: "avi", "mpg", ".mpeg", ".mp3", ".wma", ".jpg", ".divx"

- Някои wav файлове не се поддържат от този
- плеър.
- Името на файла е ограничено до 45 знака.
- Прочитането на съдържанието на носителя може да отнеме няколко минути в зависимост от размера и броя на файловете.

**Максимален брой файлове/папки:** По-малко от 600 (общ брой на файловете и папките)

**Формат на CD-R/RW, DVD±R/RW:**  ISO 9660+JOLIET

### **Видео файлове**

**Налична разделителна способност:** 720 x 576 (Ш x В) пиксела

**Възпроизводими субтитри:** SubRip (.srt/.txt), SAMI (.smi), SubStation Alpha (.ssa/.txt), MicroDVD (.sub/.txt), SubViewer 2.0 (.sub/.txt), TMPlayer (.txt), DVD Subtitle System (.txt)

**Възпроизводими кодек формати:** "DIVX3. xx", "DIVX4.xx", "DIVX6.xx" (само стандартно възпроизвеждане), "MP43", "3IVX"

**Възпроизводими аудиоформати:** "Dolby Digital", "PCM", "MP3", "WMA"

**Честота на дискретизация:** от 8 до 48 kHz (MP3), от 32 до 48 kHz (WMA)

**Скорост в битове:** от 8 до 320 kbps (MP3), от 32 до 192 kbps (WMA)

#### , **Забележка**

Този уред не поддържа файлове, които са записани с GMC\*1 или Qpel\*2. Това са методи за видеокодиране в стандарта MPEG4, каквито има и DivX.

\*1 GMC – Global Motion Compensation

\*2 Qpel – Quarter pixel

### **Аудио файлове**

**Честота на дискретизация:** от 8 до 48 kHz (MP3), от 32 до 48 kHz (WMA)

**Скорост в битове:** от 8 до 320 kbps (MP3), от 32 до 192kbps (WMA)

#### **Файлове със снимки**

**Размер на снимката:** Препоръчва се да е под 2M.

• Не се поддържат файлове със снимки с прогресивна компресия и компресия без загуба на информация.

#### **Бележки за USB устройството**

- Тази уредба поддържа USB устройство с FAT16 или FAT32 формати.
- Не изваждайте USB устройството по време на работа (възпроизвеждане и т.н.).
- Не се поддържа USB устройство, което изисква допълнително програмно инсталиране, когато го включвате към компютър.
- USB устройство, което поддържа USB1.1 и USB2.0.
- Могат да се възпроизвеждат файлове с филми, музика и снимки. За подробности относно работата с всеки файл вижте съответните страници.
- Препоръчително е редовно да правите резервно копие за предотвратяване на загуба на данни.
- Ако използвате USB кабел за удължаване, USB HUB, USB четец, или външен твърд диск HDD, USB устройството може да не бъде разпознато.
- Някои USB устройства може да не работят с този уред.
- Цифрови фотоапарати и мобилни телефони не се поддържат.
- USB портът на уреда не може да се свърже към компютър. Уредът не може да се използва като запаметяващо устройство.

# <span id="page-7-0"></span>**Основно тяло на уреда**

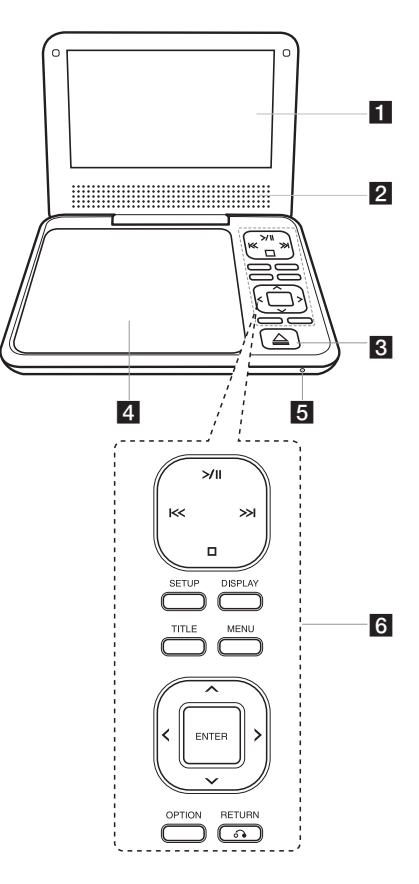

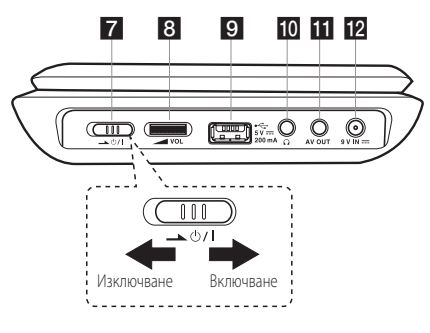

#### **П** LCD екран

#### **2** Колонки

В ≜ (CD OPEN): Използвайте плъзгача да отваряне на капака на дисковото устройство.

- d**Капак на дисковото устройство**
- e**Заряд на батерията и индикатор за зареждане**
- По време на зараждане индикаторът свети в червено, а когато зареждането завърши, светва в зелено. (За подробности вижте на стр. 10)
- Индикаторът светва в зелено за няколко секунди, когато уредът бъде включен.

#### f**Бутони за управление на възпроизвеждането**

- $>$  /  $\blacksquare$  (Пускане/Пауза): Натиснете, за да започне възпроизвеждането и за да спрете за момент възпроизвеждането, натиснете отново за да излезете от режима на пауза.
- $\left[\ll$  / >>  $\right]$  (Пропуснете): Отидете на следваща или предишна глава/писта/файл.
- $\Box$  (Спиране): Натиснете, за да спрете възпроизвеждането.
- SETUP: Отваря или затваря меню Setup (Настройка).
- DISPLAY: Отваря екранния дисплей.
- TITLE: Отваря меню Title на DVD диска, ако има такова.
- MENU: Влиза или излиза от DVD менюто.
- $\Lambda$  /  $V$  /  $\leq$  /  $\geq$ : Използвайте, за ла изберете опция от менюто.
- ENTER: Натиснете, за да потвърдите избора си от менюто.
- **OPTION: Показва меню OPTION.**
- $\bullet$  RETURN ( $\bullet$ ): Връща или излиза от менюто.
- $7 \rightarrow$  (<sup>1</sup>)/I (Електрическо захранване): Включва ON и изключва OFF плеъра.
- **8 / VOL** (Сила на звука): Регулира силата на звука на вградения говорител и слушалките.
- **9 USB порт:** Свързване на USB флаш устройство.
- 10  $\Omega$  (Слушалки): Свържете слушалките тук.
- **K AV OUT**: Свързва към TV (телевизор) с входове за видео и аудио.
- **12 9 V IN ---**: Свържете адаптер за променлив ток или автомобилен адаптер.

# <span id="page-8-0"></span>**Доставени принадлежности**

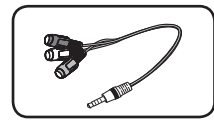

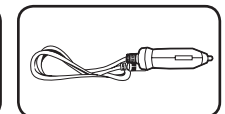

RCA Видео/Аудио адаптер (1)

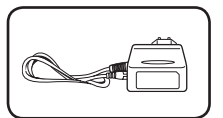

AC адаптер (IM090WE) (1)

Адаптер за автомобил (1)

**АС адаптерът може** в действителност да се различава от този на рисунката.

# **Презареждаща се батерия**

- Презареждащата се вътрешна батерия ви предоставя възможност да се движите и да възпроизвеждате файловете без захранващ кабел.
- Вътрешната презареждаща се батерия ще започне да се зарежда само при изключен уред и свързан АС адаптер към захранващ контакт.
- Зареждането спира, ако включите уреда.
- Зареждането ще продължи около 3 часа.
- Време за работа на батерии: приблизително 2 часа и 30 минути. Експлоатационното време на батерията може да е различно в зависимост от статуса на батерията, работното състояние и това на околната среда, както и максималното време за възпроизвеждане може да е до 3 часа.
- Когато оставащото време за работа на батерията е под няколко минути, " $\triangle$ проверете батерията" ще започне да мига на екрана.

# <span id="page-9-0"></span>**Свързване на AC адаптера**

Свързване на уреда към лектрозахранването с доставения AC адаптер.

ര

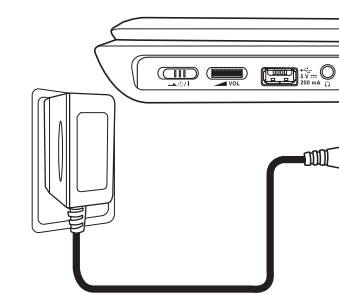

- Свържете се с дистрибутор на електрически части за помощ при избора на подходящ адаптер за щепсел за променлив ток или комплект кабели за променлив ток.
- Този AC адаптер е произведен от I-MAG ELECTRONICS (DONG GUAN) CO., LTD.

#### , **Забележка**

Използвайте само променливотоковия адаптер, доставен с това устройство. Не използвайте захранване от друго устройство или друг производител. Използването на всякакъв друг захранващ кабел или захранване може да причини повреда на уреда и да анулира гаранцията ви.

# **Свързване на адаптера за автомобила**

Свързване на уреда към гнездото за запалката с доставения адаптер за автомобил.

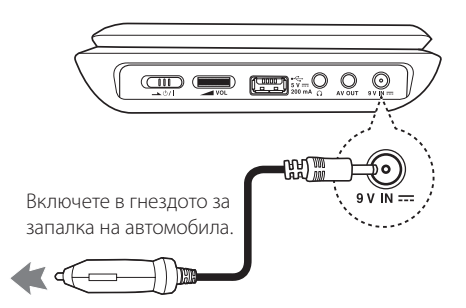

- • Свържете се с дистрибутор на електрически части за помощ в избора на подходящ адаптер за автомобил.
- • Този адаптер за автомобил е произведен от Lianyao Electronic Technology (ShenZhen) Co.,Ltd.

# **Свързване на аудио и видео кабели**

Свържете изхода AV OUT върху уреда към AV кабела, свързан към TV с предоставения AV адаптер.

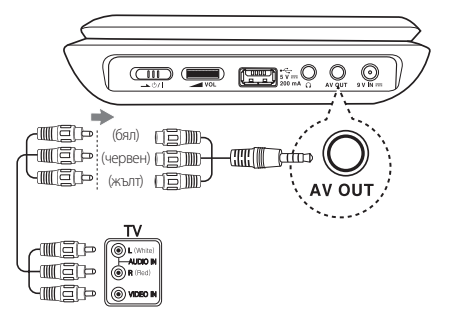

Аудио/видео кабел (не е предоставен)

# <span id="page-10-0"></span>**Настройки**

Когато включите уреда за пръв път, трябва да изберете желания език.

### **Настройване на системата**

Можете да промените настройките на уреда от менюто [Setup].

- 1. Натиснете SETUP.
- 2. Използвайте  $\Lambda$  / V, за да изберете първата опция за настройка и натиснете  $\geq$ , за да преминете на второто ниво.
- 3. Използвайте  $\Lambda$  / V, за да изберете втората опция за настройка и натиснете >, за да преминете на третото ниво.
- 4. Използвайте  $\Lambda/V$ , за да изберете желаната настройка и натиснете ENTER, за да потвърдите избора.

# **Меню [LANGUAGE]**

#### **Menu Language**

Изберете език за менюто с настройки и екранния дисплей.

### **Disc Audio/Disc Subtitle/Disc Menu**

Изберете език за менюто Disc Audio/Disc Subtitle/ Disc Menu на диска.

**[Original]:** Отнася се за оригиналния език, на който е записан дискът.

**[Other]:** За да изберете друг език, въведете съответния 4-цифрен номер с помощта на W/S/A/D. За списъка с кодовете на езиците вижте на стр. 19.

**[Off]** (за субтитри на диск): Изключете субтитрите.

# **Меню [DISPLAY]**

#### **TV Aspect**

Изберете кое съотношение широчина/височина на телевизора да използвате, въз основа на формата на вашия телевизионен екран.

**[4:3]:** Изберете, когато е свързан телевизор със стандартен екран 4:3.

**[16:9]:** Изберете, когато е свързан широкоекранен 16:9 телевизор.

### **Display Mode**

Ако сте избрали 4:3, ще трябва да определите как искате да се показват широкоекранните програми и филми на вашия телевизионен екран.

**[Letterbox]:** Това показва широкоекранна картина с черни ленти в горната и долната част на екрана.

**[Panscan]:** Това запълва целия екран при съотношение 4:3, като изрязва картината където е необходимо.

# <span id="page-11-0"></span>**Меню [AUDIO]**

#### **DRC (Управление на динамичния обхват)**

Прави звука ясен, когато силата му е намалена (само за Dolby Digital). Задайте [On], за да постигнете този ефект.

### **Vocal**

Изберете [On] само за възпроизвеждане на многоканално караоке DVD. Караоке каналите на диска се миксират в нормален стерео звук.

# **Меню [LOCK]**

Първо трябва да създадете 4-цифрената парола в [Area Code], за да използвате менюто LOCK.

#### **Ако забравите паролата**

Извадете диска, натиснете бутоните SETUP и OPTION, а после натиснете ENTER, след като въведете "2104". Паролата ще бъде изтрита.

### **Rating**

Изберете ограничителен клас. Колкото пониско е нивото, толкова по-стриктен е ограничителният клас. Изберете [Unlock], за да деактивирате родителския контрол.

#### **Password**

Задава или променя паролата за настройките за заключване.

### **Area Code**

За въвеждане на стандартизиран код на държава, като се използва списъкът с кодове на държави на стр 18.

# **Меню [OTHERS]**

#### **DivX(R) VOD**

ЗА DIVX ВИДЕО: DivX® е цифров формат, създаден от DivX, LLC, клон на Корпорация Rovi. Това е устройство, официално сертифицирано с DivX Certified®, което възпроизвежда DivX видео формат. Посетете divx.com за повече информация и софтуерни инструменти, за да конвертирате файловете си в DivX видео файлове.

ОТНОСНО DIVX ВИДЕО ПРИ ПОИСКВАНЕ:Това DivX Certified ® устройство трябва да се регистрира, за да може да възпроизвежда закупени DivX Видео-по-заявка (VOD) филми. За да получите регистрационен код, намерете раздела DivX VOD в менюто за настройки на устройството.Посетете vod.divx. com за повече информация за това как да завършите регистрацията си.

**[Register]:** Показва кода за регистриране на вашия уред.

**[Deregister]:** Дерегистрира уреда ви и показва кода за дерегистриране.

# <span id="page-12-0"></span>**Обща информация за възпроизвеждането**

### **Възпроизвеждане на диск DVD** ACD

- 1. Включете плеъра.
- 2. Отворете капака на дисковото устройство и поставете диск.
- 3. Затворете капака на диска. За повечето DVD-ROM дискове възпроизвеждането започва автоматично.

За Аудио CD изберете писта с помощта на  $\Lambda$  / V и натиснете  $>$  / II или ENTER за възпроизвеждане на пистата.

### **Възпроизвеждане на файл**  MOVIE MUSIC PHOTO

- 1. Включете плеъра.
- 2. Поставете диск или свържете с USB флаш устройството.
- 3. Изберете файл с помошта на  $\Lambda$  / V и натиснете >/ II или ENTER, за да възпроизведете файла.

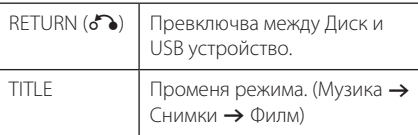

### Екранен дисплей DVD MOVIE

Можете да покажете и настроите различна информация и настройки на съдържанието.

- 1. По време на възпроизвеждане натиснете бутона DISPLAY, за да се покаже информация за възпроизвеждането.
- 2. Изберете опция с помошта на  $\Lambda/V$ .
- 3. Използвайте  $\lt/$ >, за да настроите стойността на избраната опция.
- 4. Натиснете DISPLAY, за да излезете от екранния дисплей.

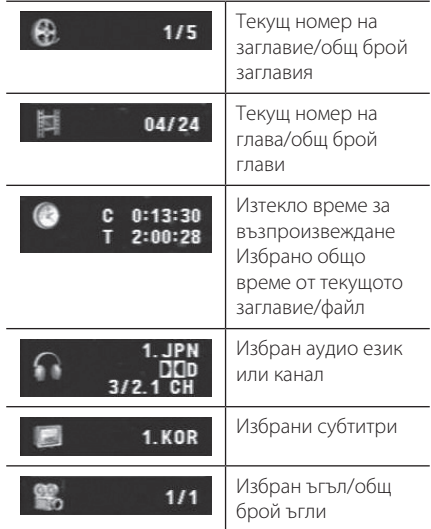

**4** Използване **Използване**

# <span id="page-13-0"></span>**Общи операции**

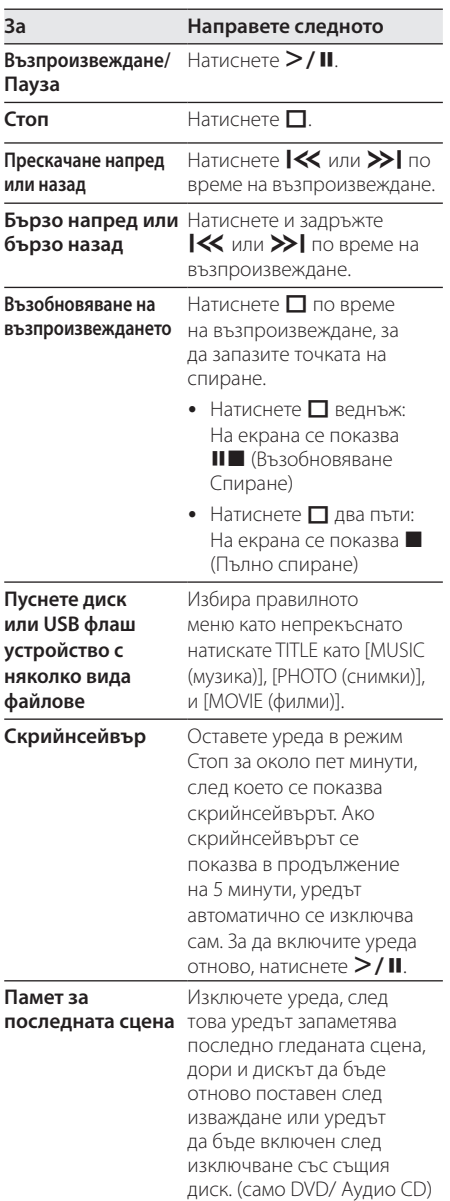

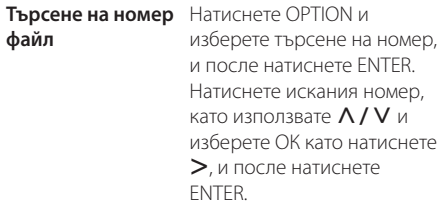

# <span id="page-14-0"></span>**Възпроизвеждане – разширени функции**

### **Филм DVD MOVIE**

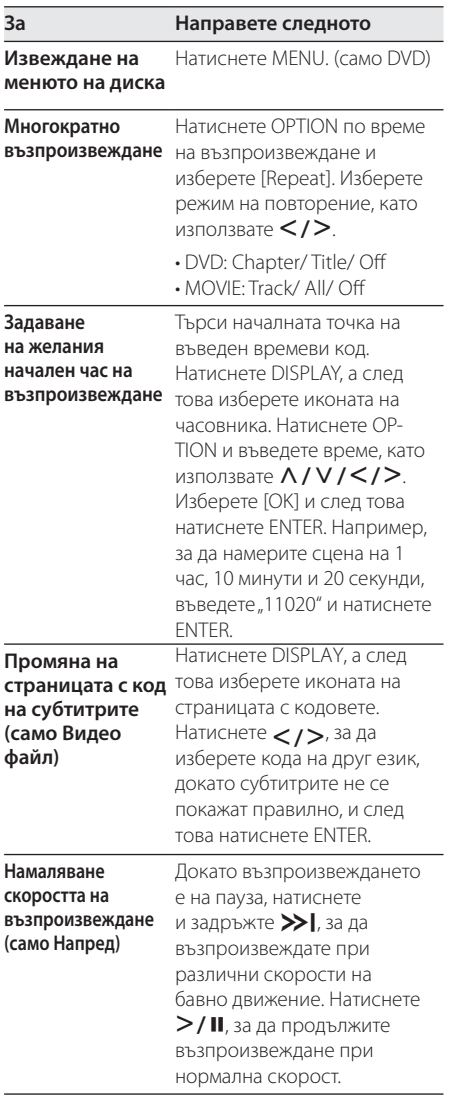

# **Музика ACD MUSIC**

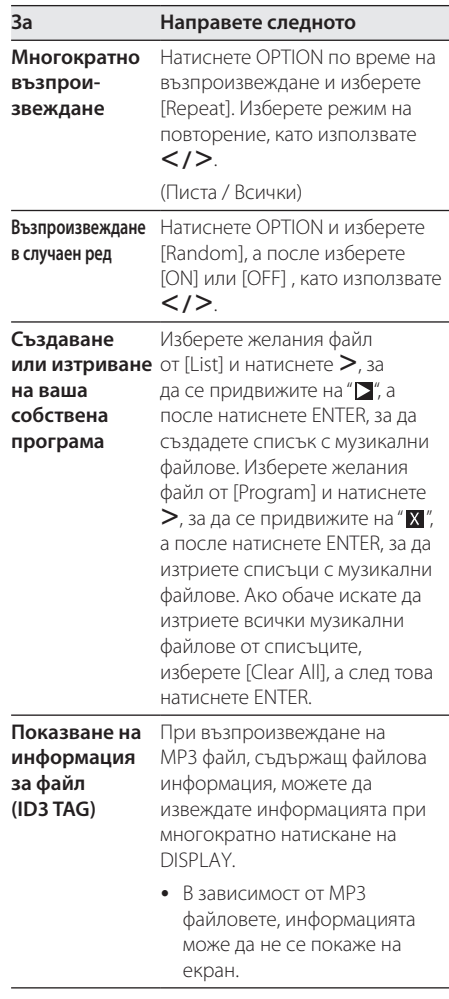

#### <span id="page-15-0"></span>Снимки Рното

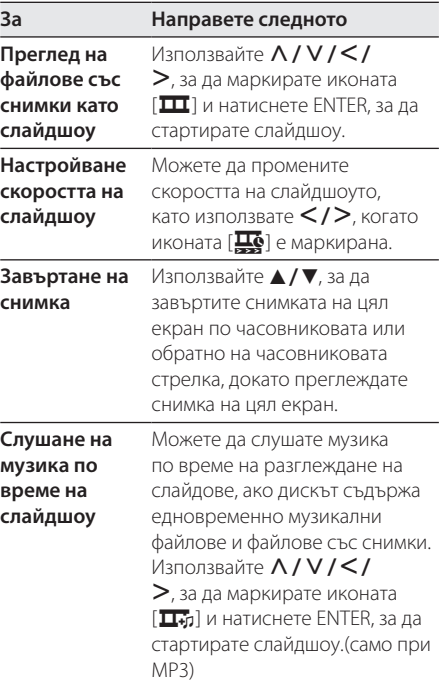

# <span id="page-16-0"></span>**Отстраняване на неизправности**

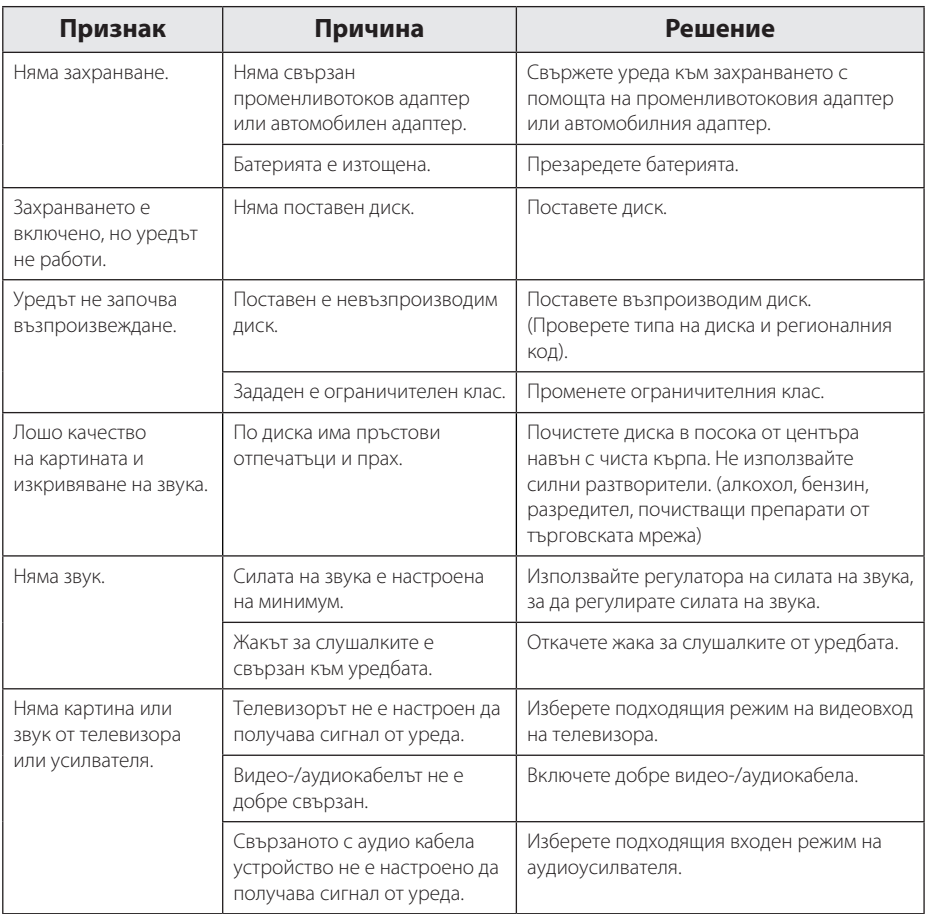

# <span id="page-17-0"></span>**Списък на кодовете на страни**

Изберете код на страна от този списък.

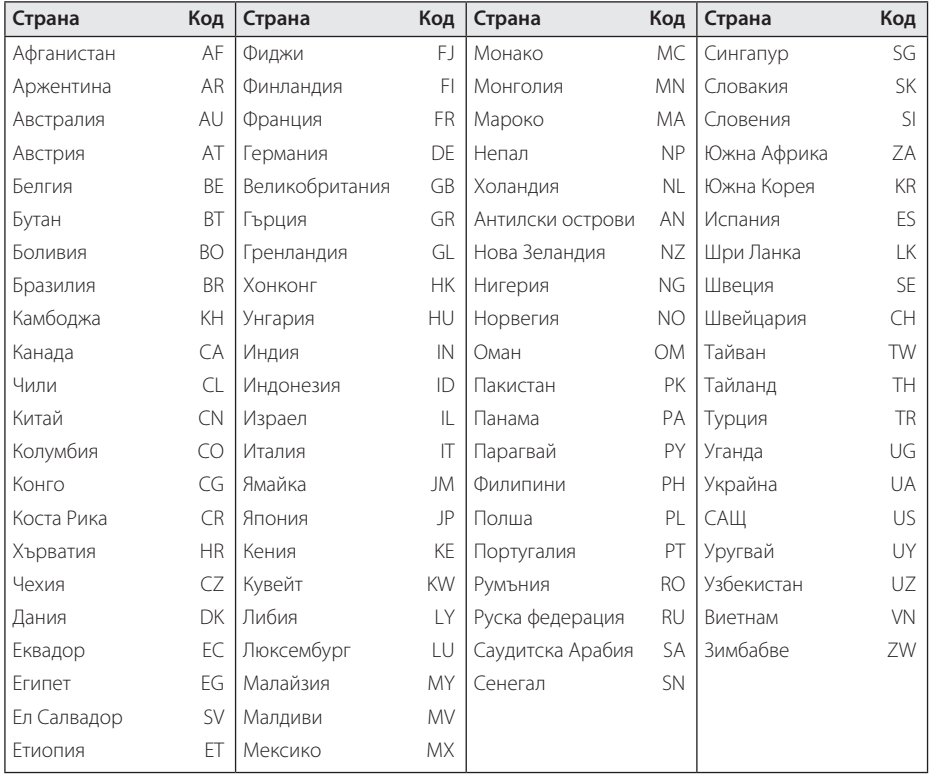

# <span id="page-18-0"></span>**Списък с кодове на езици**

Използвайте този списък, за да въведете желания от вас език за следните първоначални настройки: [Disc Audio], [Disc Subtitle] и [Disc Menu].

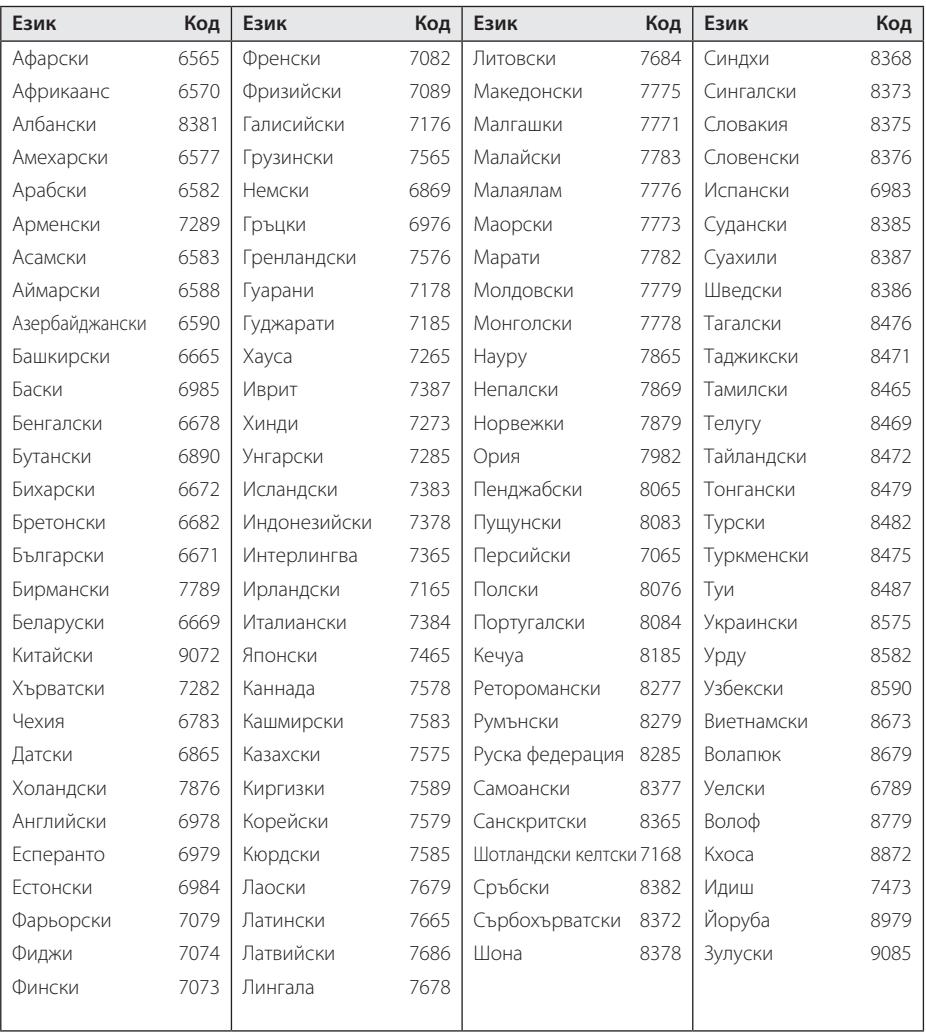

**Ф** Приложение

# <span id="page-19-0"></span>**Технически характеристики**

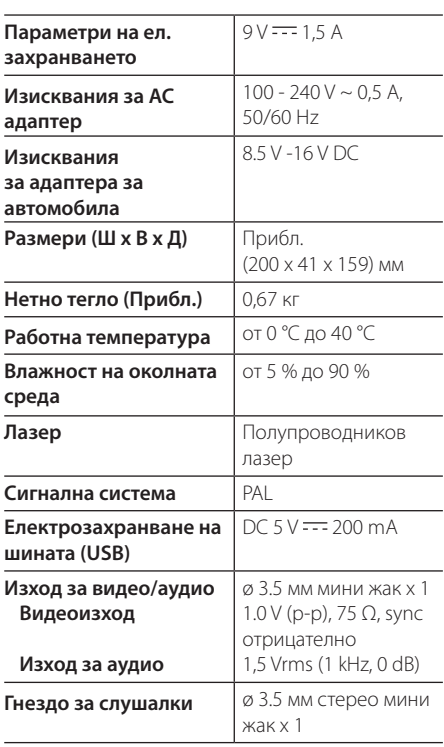

# **Търговски марки и лицензи**

#### **TIDOLBY DIGITAL**

Произведено по лиценз на Dolby Laboratories. "Dolby" и символът "двойно D" са търговски марки на Dolby Laboratories.

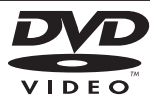

Фирменият знак "DVD" е търговска марка на DVD Format/Logo Licensing Corporation.

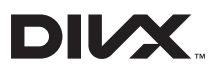

DivX®, DivX Certified® и свързаните с тях лога са търговски марки на Корпорация Rovi или нейни клонове и се използват само с лиценз.

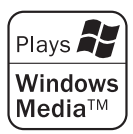

#### **Дисплей с течни кристали**

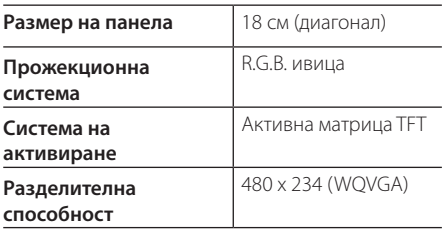

Дизайнът и спецификациите подлежат на промяна без предупреждение.

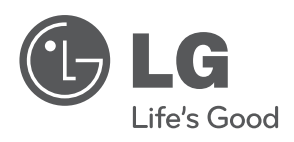